## **GenDoc test template**

This template shows how to create a link using information from your coreBOS install. This is useful when we need to add some sort of Call To Action in our document that needs information from the application.

For example, accepting a quote or rating a support ticket.

This is the link we want to make active when merging from a Quote record:

https://domain.tld/accept-quotation?number={**Quotes.quote\_no**}&email={**Accounts.email1**}

Note that I am setting the marker in bold to make it visible but also to make it an invalid marker so it doesn't get merged during testing.

## *This is the link directly in the document:*

https://domain.tld/accept-quotation?number=QUO7&email=julieta@yahoo.com

## *This is the link hidden behind a text element:*

[Click Here](https://domain.tld/accept-quotation?number=QUO7&email=julieta@yahoo.com)

## *This is the link as an image:*

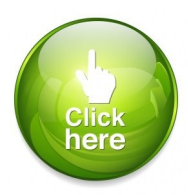